# **- مراجعة - الصف الثالث االعدادى -**

- جميع البيانات التى تتعامل معها تكون مخزنة داخل الذاكرة الداخلية Ram . - تتعامل لغة Basic Visual مع العديد من انواع البيانات منها : **- بيانات رقمية صحيحة مثل :** Long - Integer - Short - Byte . **- بيانات رقمية غير صحيحة مثل :** Decimal - Double - Single . **- بيانات حرفية مثل :** String - Char . **- بيانات متنوعة :** هى البيانات التى ال تندرج تحت تصنيف البيانات الرقمية او الحرفية مثل : Date ( تاريخ ووقت ( - Boolean ( بيان منطقى False - True ) - Object بيان عام . - كل نوع بيان له حيز تخزين فى ذاكرة الكمبيوتر مثل النوع Integer يحجز 4 Bytes . **- المدى Range :** الحد االدنى واالقصى من القيم لكل نوع بيان مثل Byte من 255 : 0 . - كل نوع بيان يحدد حيز التخزين الذى يشغله والحد االدنى واالقصى لقيمته . **- الثوابت Constants :** هى اماكن محجوزة فى الذاكرة عند االعالن عنها يتحدد لها اسم ونوع وتأخذ قيمة لا تتغير اثناء سير البرنامج . (مثل قيمة ط وسرعة الصوت والضوء وعجلة الجاذبية ) <u>Const Constant\_Name As Data Type = Value اصيغة الاعلان</u> القيمة نوع البيان اسم الثابت اعالن عن ثابت حرفى باسم Name\_C لتخزين بداخله القيمة كنزى : **Const C\_Name As String = "كنزى " - المتغيرات Variables :** هى اماكن محجوزة فى الذاكرة عند االعالن عنها يحدد لها اسم ونوع وقيمة عادة ما تتغير اثناء سير البرنامج . ويمكن ان يأخذ المتغير قيمة ابتدائية Value Initial . Dim Variable\_Name As Data Type ( = Initial Value) **االعالن صيغة** القيمة ) اختيارى ( نوع البيان اسم المتغير اعالن عن متغير رقمى باسم Price\_Total لتخزين بداخله اسعار الكتب **Dim Total\_Price As Single** 

- قيمة التاريخ والوقت مع Date توضع بين عالمتى # # . والقيمة الحرفية بين عالمتى " " .

MR. AHMED KORANI

 $\bullet$ 

**- شروط تسمية الثوابت والمتغيرت** : -1 يبدأ اسم المتغير او الثابت بحرف او عالمة ) \_ ( -2 أال يحتوى االسم على الرموز والعالمات الخاصة -3 ال يكون من الكلمات المحجوزة داخل البرنامج . **- نطاق استعمال المتغير والثابت :** يجب االعالن عن المتغير والثابت على مستوى كل اجراء ، او على مستوى التصنيف دون الحاجة لالعالن على مستوى االجراء . - حيث لا يمكن استعمال الثابت او المتغير خارج نطاق الاعلان عنهم . **- جملة التخصيص :** هى وضع او تعيين قيمة لثابت او متغير . وهى عبارة عن طرفين بينهم عالمة = القيمة ) مجردة / متغير / تعبير حسابى / خاصية ( = اسم المتغير او الثابث **- كلمة Me** تعبر عن نافذة النموذج الحالية - **معامل الربط &** : للفصل بين كل متغير وآخر . **- الكلمة المحجوزة vbCrlf :** ثابت حرفى يستخدم إلنشاء سطر جديد . **- االمر Rem :** يستخدم فى كتابة المالحظات داخل الكود وال يتم ترجمتها . **االخطاء : -1 أخطاء لغوية Errors Syntax :** تحدث فى الصيغة العامة الوامر اللغة - عند كتابة الكود - فى حالة عدم تخصيص قيمة للثابت . ونتغلب عليها بمساعدة نافذة IDE . **-2 أخطاء منطقية Errors Logic :** تظهر عندما نحصل على نتائج خطأ بعد تشغيل البرنامج . بسبب صياغة تعبيرات حسابية او منطقية بصورة خطأ وتؤدى لنتائج خطأ . **-3 أخطاء اثناء التشغيل Errors Time Run** :يتم اكتشافها عند تشغيل البرنامج وغالبا ما تكون فى الاكواد مثل جمل التخصيص . وذلك عند تخصيص قيمة اكبر او اقل من المدى المسموح للبيان مثل البيان من النوع Byte . وتظهر رسالة Flow Over تفيذ بأن القيمة خارج حدود المتغير . **العمليات الحسابية :** اولويات تنفيذ العملية الحسابية : -1 االقواس -2 االسس -3 الضرب والقسمة من اليسار لليمين -4 الجمع والطرح من اليسار لليمين  $3+4^2/(2+2) = 7$   $4+6/2-5= 2$ **التعبير الشرطى :** يتكون من ثالثة اجزاء معامل منطقى يسبقة قيمة مجردة او من متغير او ثابت يتم مقارنتها مع قيمة مجردة او من متغير او ثابت ويأخذ القيمة True أو False .

**المعامل < > : يعنى ال يساوى** 

MR. AHMED KORANI

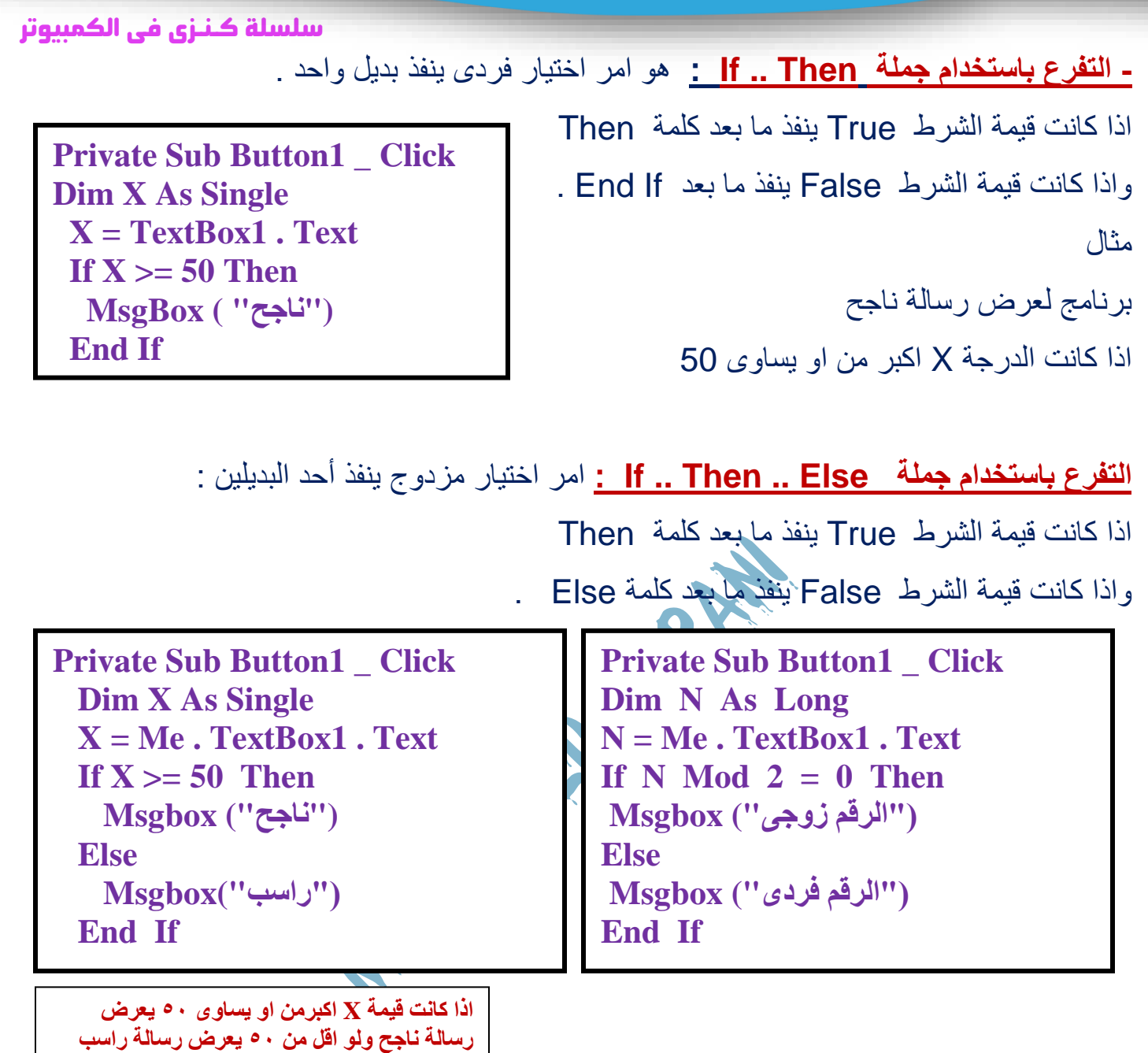

يمكن كتابة جملة If على سطر واحد بدون استعمال كلمة If End . If X >= 50 Then Msgbox (" ناجح )" Else Msgbox (" راسب ") - استعمال كلمة Else و If End اختيارى داخل جملة If . - يتم تنفيذ االكواد السابقة بالضغط على الحدث Click ألداة التحكم 1Button .

**- التفرع باستعمال Case .. Select :** تستخدم عندما يكون التفرع معتمد على قيمة متغير واحد ومعه

۳

شروط كثيرة ، كما انه يوفر العديد من االكواد ويجعل الكود اكثر سهولة ووضوح .

**Private Sub Button1 \_ Click Dim Degree As Single Degree = TextBox1 . Text Case 0 Label1 . Text = "صفر" Case Is < 0 "تحت صفر" = Text . 1Label Case Is**  $> 0$  ( Case Else ) **"فوق صفر" = Text . 1Label End Select** 

ذلك عند إدخال درجة الحرارة داخل مربع الكتابة 1Box Text تظهر رسالة داخل اداة العنوان 1Label ) صفر أو تحت الصفر أو فوق الصفر (

## **مالحظات هامة**

- الخاصية True = Line Multi للكتابة على اكثر من سطر .
- الخاصية Items إلضافة عناصر داخل اداة Box Combo او Box List اثناء التصميم .
	- ترقيم العناصر فى اداة Box Combo او Box List يبدأ من الرقم صفر .
		- المصطلح Index يشير الى رقم العنصر .
	- **يتم معرفة العنصر المحدد عن طريق الخاصية index Selected**
- Combo Box و List Box لالداة االفتراضى الحدث هو Selected index changed الحدث -

## **: For .. Next الجملة -1**

تستخدم عندما نرغب فى تكرار كود معين عدد محدد من المرات . - كلمة For تحدد بداية التكرار - وكلمة Next نهاية التكرار - Step معدل الزيادة ) اختيارية ( - في حالة عدم كتابة كلمة Step فإن العداد يزيد تلقائياً بمقدار ١ . - اسم متغير العداد بجوار Next اختيارية

**Private Sub Button1 \_ Click Dim m as Integer Textbox1 . text = " " For m = 1 To 3 TextBox1 . Text = TextBox1 . Text & m Next m** 

**عرض االعداد من 1 الى 3**

**داخل مربع الكتابة Box Text**

WhatsApp: 01220259233

MR. AHMED KORANI

٤

سلسلة كـنـزى فى الكمبيوتر

**لعرض االعداد من 1 الى 3**

داخل مربع الرسالة نقوم باستبدال الكود **m & Text . 1TextBox = Text . 1TextBox**

#### **ويكون الكود كالتالى ( m ( msgbox**

 **Dim m , Product As integer Dim str As string**   $Textbox1$ . text =  $" "$  **For m = 1 To 12 Str = 3 & "x" & m & "=" Product =**  $3 * m$  **Text Box1 . Text = Textbox1 . text & str & product & VbCrLf Next m** 

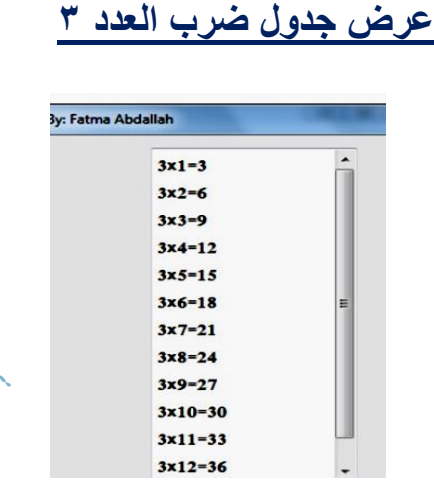

- تم الاعلان عن المتغير الرق*مى M* الخاص بالاعداد من ١ الى ١٢ - تم االعالن عن المتغير الرقمى Product الخاص بناتج جدول الضرب **m \* 3 = Product** - تم االعالن عن المتغير الحرفى Str الخاص بشكل جدول الضرب **"=" & m" & x & "3 = Str Text Box1 . Text = Textbox1 . text & str & product & VbCrLf الجملة -** تعنى ربط ناتج جدول الضرب بشكل جدول الضرب بما يعرض داخ<mark>ل 1Box1</mark> بشكل رأسي . - فى حالة طباعة جدول ضرب اى رقم يدخله المستخدم نستبدل الرقم 3 بأى متغير وليكن Num - ونقوم بالاعلان عنه وتخصيص قيمه له كالتالي Num = Text Box2 . Text .

<u>. مثال عام لمعظم مسائل Kor .. Next .</u>

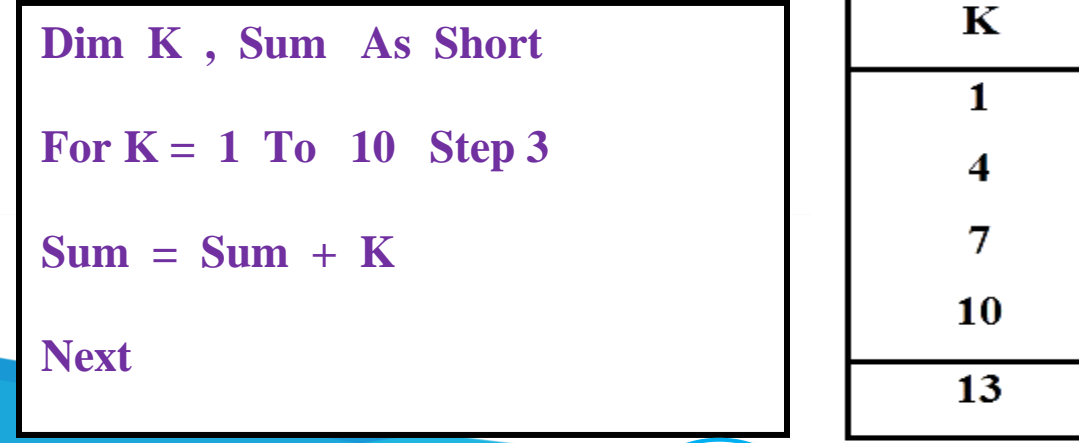

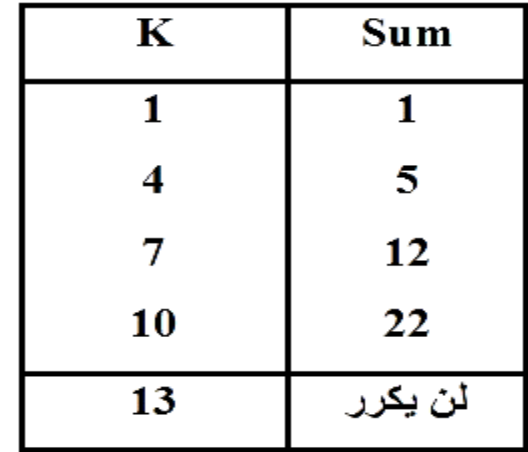

MR. AHMED KORANI

سلسلة كـنـزى فى الكمبيوتر

**- عدد مرات التكرار هيكون 4 مرات** 

بعد االنتهاء من عمل الجدول السابق ننظر لما هو مطلوب فى المسالة لو وجد اى من التالى

Label1 أو Text Box1 . Text = Text Box1 . Text & K او Msg Box ( K )

Combo Box او List Box1 . Items . Add ( K ) أو

**بمعنى انه يريد قيمة K التى سيتم عرضها ،،، لو وجد ايا منهم داخل التكرار ما بين For و Next** 

**سيتم عرض قيمة K داخل التكرار وهى 10 , 7 , 4 , 1 = K** 

**وايضا لو طلب قيمة المتغير االخر Sum داخل التكرار سيكون 22 , 12 , 5 , 1 = Sum**

**- أما اذا وجد اى من الرسائل السابقة خارج التكرار اى بعد كلمة Next سنعرض القيمة النهائية لما هو مطلوب بمعنى 13 = K ولو طلب قيمة Sum خارج التكرار ستكون 22 = Sum** 

**- أما فى حالة عدم وجود اى رسالة من الرسائل السابقة وطلب قيمة المتغير K أو Sum سنعرض كل القيم الموجودة ولو طلب القيمة النهائية ألى متغير سنكتب أخر قيمة وصلنا لها وهى Sum = 22 و K = 13** 

- ملحوظة فى االمر Next .. For : اذا كانت قيمة البداية اكبر من قيمة النهاية يجب ان يكون معدل **For K = 10 To 3 Step -3** مثال بالسالب الزيادة

- يمكن ان تكون قيمة البداية او النهاية او معدل الزيادة رقم عشرى .

- يمكن ان تكون قيمة البداية او النهاية او معدل الزيادة متغير **For K = 1 To B Step C** مثال

٦

**- استخدام جملة While Do :** 

تستخدم لتكرار كود معين لعدد من المرات غير معروف نهايته مسبقاً .

- تقوم بتكرار كود بناءاً على تحقق شرط معين . يتم تنفيذ الكود طالما كانت قيمة التعبير الشرطي True - يتم الخروج من الحلقة التكرارية عندما تصبح قيمة الشرط False . ينفذ ما بعد Loop .

**Dim N , i As Integer N = Text Box1 . Text List Box1 . Items . Clear ( )**   $i = 1$ Do While  $i < N$  **List Box1 . Items . Add ( i )**   $i = i + 2$  **Loop** 

**كود لعرض االعداد الفردية من 1 الى اى رقم يدخله المستخدم ) N ) داخل BoX List .** 

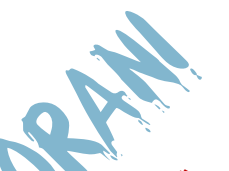

**- كود لعرض مجموع االعداد الزوجية من 2 الى اى رقم يدخله المستخدم باستخدام Next For و While Do** 

**Dim N , i , Sum As Integer N = Text Box1 . Text**   $i = 1$ Do While  $i < N$  $Sum = Sum + i$  $i = i + 2$  **Loop Label1 . Text = Sum** 

Dim i, N, Sum As Short **N= Text Box1 . Text**  For  $i = 1$  To N Step 3  $Sum = Sum + i$ **Next Label1 . Text = Sum** 

**- تم فرض المتغير N ( الرقم الذى يدخله المستخدم ( وتم االعالن عنه وتم تخصيص قيمة له من خالل اداة مربع الكتابة Text . 1Box Text = N ( تخصيص ما بداخل 1TextBox للمتغير N ) - إلضافة العنصر Egypt داخل اداة Box List نستخدم الكود : List Box1 . Items . Add ("Egypt" ) - لحذف جميع العناصر من االداة 1Box List نستخدم الكود : List Box1 . Items . Clear ( ) - ملحوظة Items تمثل خاصية - بينما Add و Clear تمثل وسيلة .** 

MR. AHMED KORANI

WhatsApp: 01220259233

 سلسلة كـنـزى فى الكمبيوتر **مثال عام على مسائل While Do :**  اول حاجة نعملها قبل ما نعرف المطلوب ايه فى المسالة هنجيب كل االرقام حتى يصبح الشرط False **االعداد هى 7 , 5 , 3 , 1**  وبعدها نشوف هو عايز قيمة المتغير عن طريق االتى Combo Box او List Box او Label او Text Box او MsgBox **الحالة االولى** قبل المعادلة ) يبقى بدون اخر رقم ( **يكون الناتج 5 , 3 , 1 = K الحالة الثانية** بعد المعادلة ) يبقى بدون اول رقم ( **يكون الناتج 7 , 5 , 3 = K الحالة الثالثة** بعد كلمة loop ( يبقى اخر رقم فقط ( **يكون الناتج 7 = K الحالة الرابعة** فى حالة عدم وجود اى رسالة هتبقى كل االرقام **7 , 5 , 3 . 1 = K ولو طلب القيمة النهائية للمتغير هتبقى 7 = K Dim K as Integer = 1 Do While K < = 5 K = K + 2 Loop قبل معدل الزيادة بعد معدل الزيادة خارج التكرار** 

**مثال اخر على While Do فى حالة طلب قيمة المتغير Sum المجموع او اى اسم اخر غير Sum :** 

ـــــــــــــــــــــــــــــــــــــــــــــــــــــــــــــــــــــــــــــــــــــــــــــــــــــــــــــــــــــــــــــــــــــــــــــــــــــــــــــــــــــ

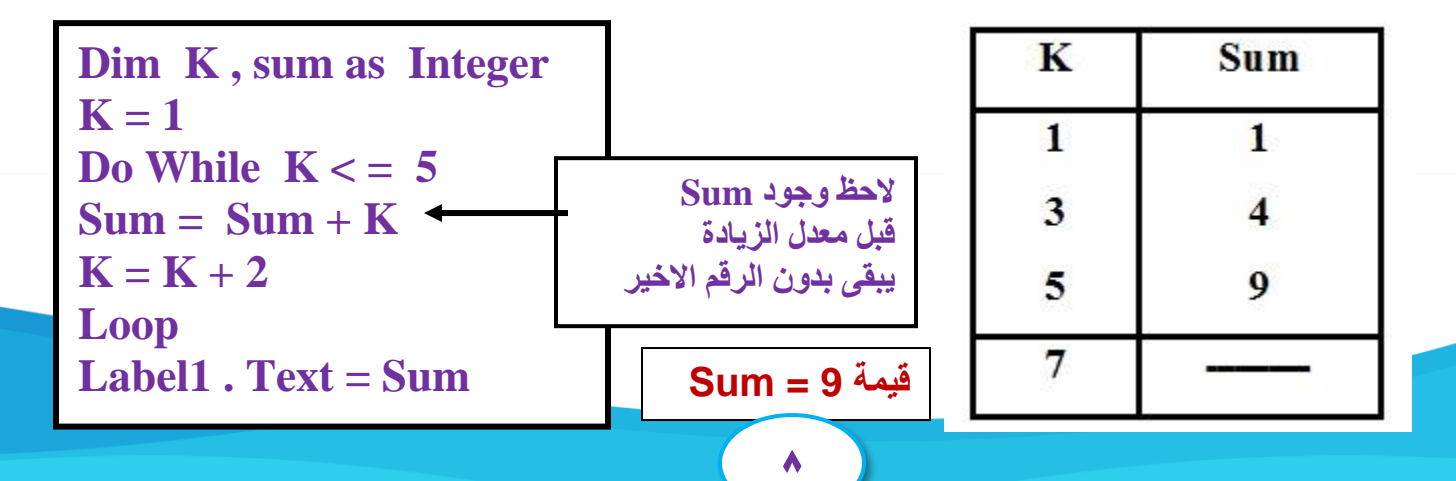

**األجراء Procedure** هى مجموعة من االوامر والتعليمات تحت اسم معين عند استدعاء هذا االسم يتم تنفيذ هذه االوامر . هناك نوعان من االجراء :

**-1 االجراء الفرعى Sub : ال يعود بقيمه - وال يستخدم فى جمل التخصيص نهائيا -** 

- يستخدم اذا كان لدينا كود نرغب فى تكراره فى اكثر من موضع داخل التصنيف - حيث انه يوفر تكرار

كتابة الكود فى اكثر من مكان . - <mark>نقوم بالاعلان عن الاجراء مرة واحدة واستدعائه اكثر من مرة .</mark>

- **يتم االعالن عن االجراء بـ Sub وينتهى بـ Sub End.** 

**- الوسائط Parameters :** عبارة عن القيم التى سيتم استخدامها داخل كود االجراء عند استدعاء االجراء .

**- عند االعالن عن االجراء يمكن استخدام اكثر من وسيط Parameter** . ( ويمكن بدون وسائط ( . - عند استدعاء االجراء تحدد قيم من خارج االجراء يطلق عليها معامل Argument وهى القيمة التى بين االقواس . **-2 الدالة Function :**عبارة عن مجموعة من االوامر تحت اسم معين ) يفضل ان يكون معبر عن وظيفتها ) ويتم تطبيقها على مدخلات او وسائط وتعود بقيمة - حيث انها تستدعى فتعود بقيمة فضوء القيم المخصصة لها . **يبدأ االعالن عن الدالة بـ Function وتنتهى بـ Function End .**  يمكن فى نطاق التصنيف الاعلان عن متغير او ثابت او اجراءات الاحداث .

 **Sub Showoddoreven ( ByVal Start As Integer ) Dim i as Integer Label1 . Text = "" For i = Start To 10 Step2 Label1 . Text = Label1 . Text & " " & i Next End Sub**

**- نوع االجراء Sub - اسم االجراء ) ما بعد Sub ) : Showoddoreven**

**- وسائط االجراء ) بعد كلمة Byval ) : Start - نوع بيان الوسائط : Integer .** 

**- نهاية االجراء : Sub End - قيمة البداية Start - قيمة النهاية 10 - معدل الزيادة 2 .** 

 **Function X ( ByVal Y as Integer , ByVal Z as Integer ) As Single Code Return R End Function - اسم الدالة : X ( ما بعد Function ) - وسائط الدالة : Z , Y ( ما بعد كلمة Byval )**

 $\ddot{\phantom{a}}$ 

**ـــــــــــــــــــــــــــــــــــــــــــــــــــــــــــــــــــــــــــــــــــــــــــــــــــــــــــــــــــــــــــــ ـــــــــــــــــــــــــــــــــــــــــــــــــــــــــــــــــ** 

MR. AHMED KORANI

WhatsApp: 01220259233

 سلسلة كـنـزى فى الكمبيوتر **- نوع بيان الوسائط : Integer - القيمة الراجعة : R ( ما بعد كلمة Return ) - نوع بيان الدالة والقي مة الراجعة : Single ( ما بعد االقواس ( التعدى االلكترونى** عبارة عن سلوك عدوانى متعمد من شخص آلخر عبر وسائط االتصال االلكترونية : ) التحرش - المضايقة - االحراج - التخويف - التهديد واالبتزاز وغيرها ( **من الوسائط االلكترونية التى يستخدمها المتعدى االلكترونى :**  -1 البريد االلكترونى mail-E -2 المنتديات االلكترونية Forums -3 الرسائل الفورية Message Instant -4 التدوين االلكترونى Bloging -5 المواقع االجتماعية Book Face . **أشكال التعدى االلكترونى : -1 التخفى االلكترونى Anonymity :**  عبارة عن استخدام اسماء مستعارة تخف<mark>ى شخصي</mark>ة المتعدى الالكترونى بغرض الافلات من العقاب . **-2 المضايقات االلكترونية Harassment :** عبارة عن رسائل عدائية موجهة ضد شخص او اكثر . **-3 المالحقة االلكترونية Stalking Cyber :** هى شكل من اشكال المضايقات الالكترونية لكن بشكل متكرر بملاحقة شخص معين فى كافة الوسائط **-4 السب او القذف االلكترونى Flaming :** عبارة عن نشر كلمات عدائية ومبتذلة ضد شخص او اكثر . **-5 التشهير االلكترونى Outing :** عبارة عن نشر معلومات عن شخص محدد او اكثر بشكل مسيء . **-6 االستثناء االلكترونى Exclusion :** عبارة عن تجاهل شخص او اكثر من خالل وسائط الكترونية . **-7 التهديد االلكترونى threats Cyber :**  عبارة عن إرسال رسائل إلكترونية تحمل تهديد أو وعيد لشخص أو اكثر . **كيف تحمى نفسك من التعدى االلكترونى ؟**  -1 ال تشارك أحد بكلمة السر . -2 إعداد كلمة مرور ال تستنج . -3 عدم نشر اى بيانات خاصة . -4 عدم حذف رسائل التعدى . -5 عدم مقابلة أحد تعرفت عليه من خالل االنترنت . -6 عدم إرسال رسائل وأنت فى حالة غضب . -7 إطالع ولى األمر بما يضايقك عند استخدام االنترنت . -8 إنزال البرامج من االنترنت يكون تحت إشراف معلمك أو ولى أمرك .

 $\mathbf{1}$